## **SLET ALLE DATA**

Udfør denne proces, når enheden skal bortskaffes eller gives videre til en anden.

1 Tryk "MENU".

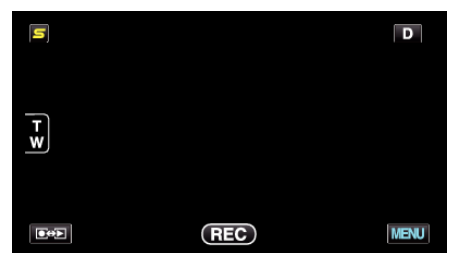

**2** Tryk ,...

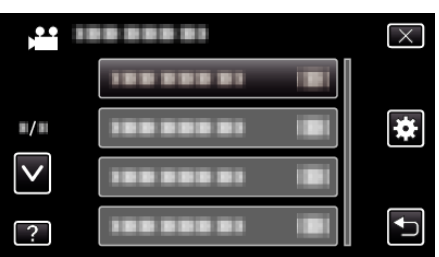

3 Tryk "ERASE ALL DATA".

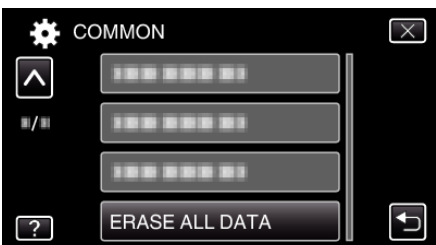

4 Tryk "YES".

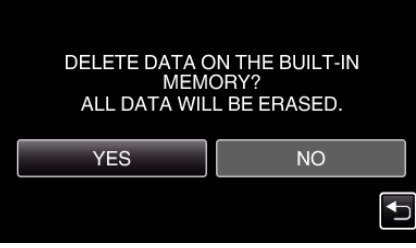

• Når sletningen er gennemført, tryk "OK".

## **FORSIGTIG :**

0 Tilslut en lysnetadapter når du sletter al data på den indbyggede hukommelse. Sletning kan ikke udføres, hvis lysnetadapteren ikke er tilsluttet.

## **BEMÆRK :**

0 Gentag processen for at gøre datagendannelse endnu sværere.